## Module 5

**Camera Operation** 

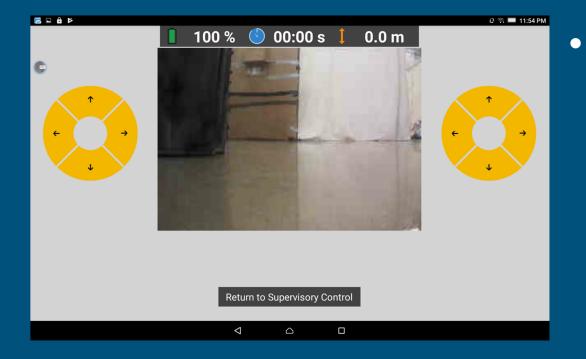

There is a camera on the front of the drone, and the video stream is accessible by launching inspection mode.

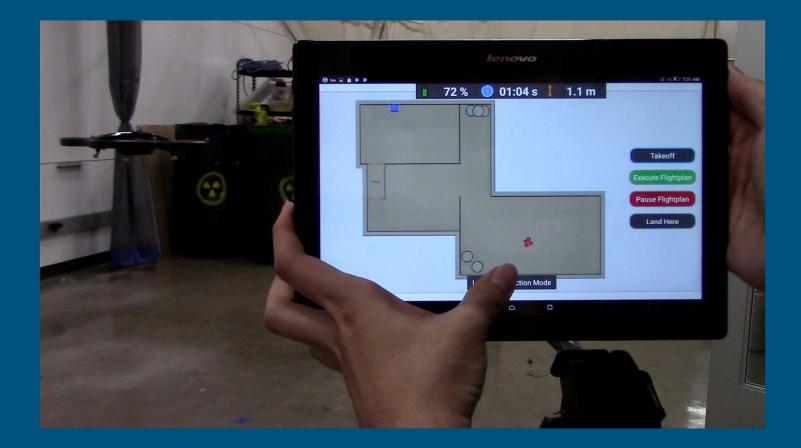

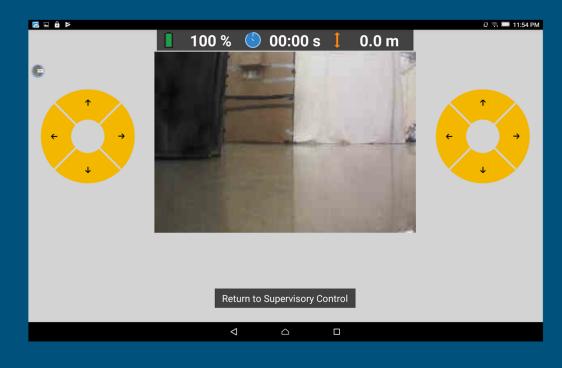

- Inspection mode allows for manual operation of the drone and its camera.
- The mode will be useful when you want to visually check the surroundings.
- However, it is not recommended to use the inspection mode while the drone is executing a flight plan.

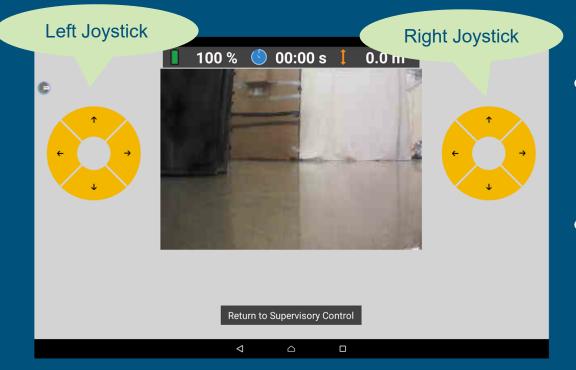

- In this mode, you can move the drone manually.
- The drone can be controlled with 2 joysticks.

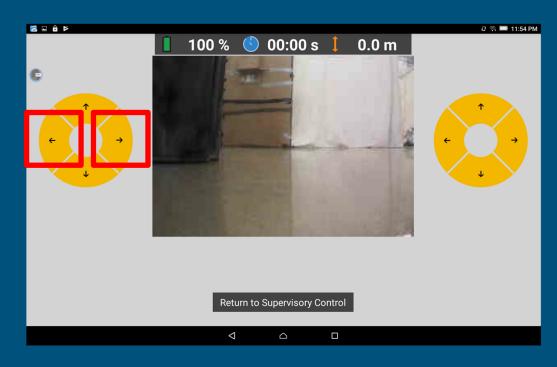

- To turn the drone (camera angle) left or right, use the marked buttons in the left image.
- Pressing the button once lightly will cause the drone to rotate in the corresponding direction slightly.
- Press and hold the button, and the drone will keep rotating in the desired direction.

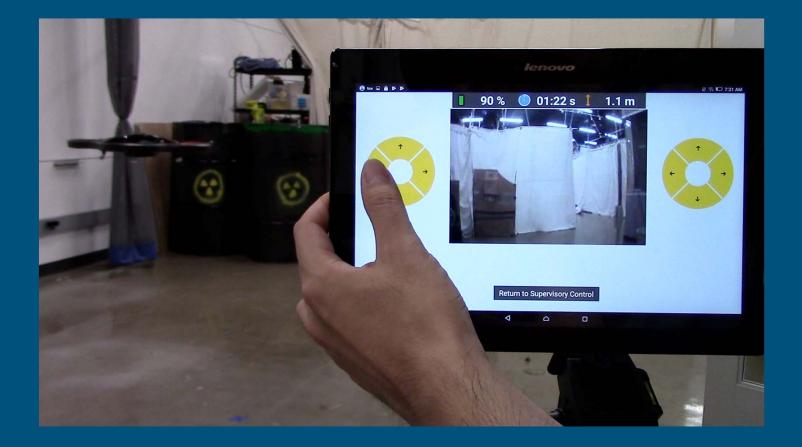

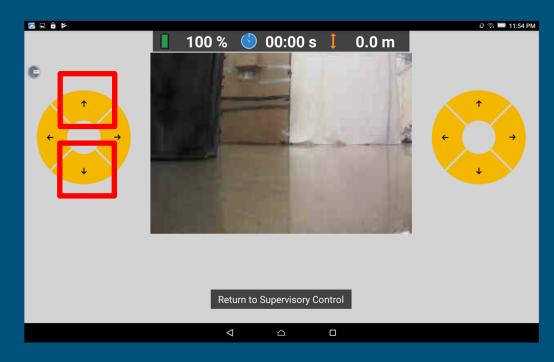

- To adjust the height of the drone (camera), use the highlighted buttons in the left image.
- Pressing the button once lightly will cause the drone to increase or decrease its altitude slightly.
- Press and hold the button, and the drone will keep increasing or decreasing its altitude.

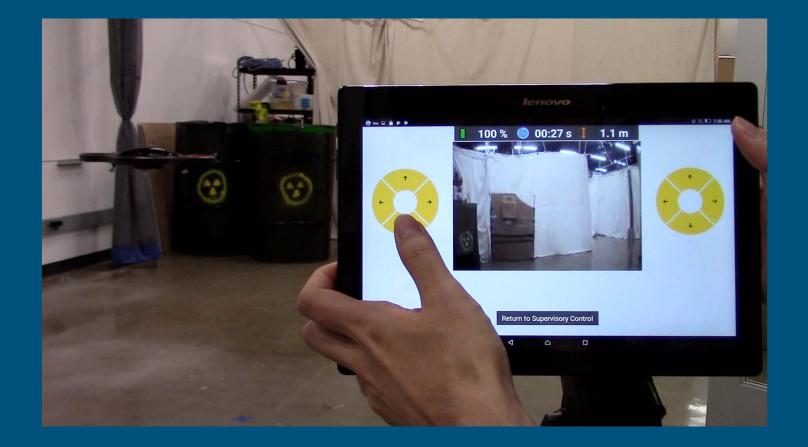

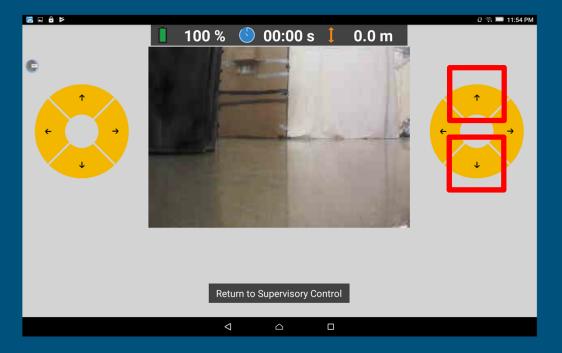

- To move the drone forward to get closer to the target, use the upward button in the right joystick.
- To move back, use the downward button.

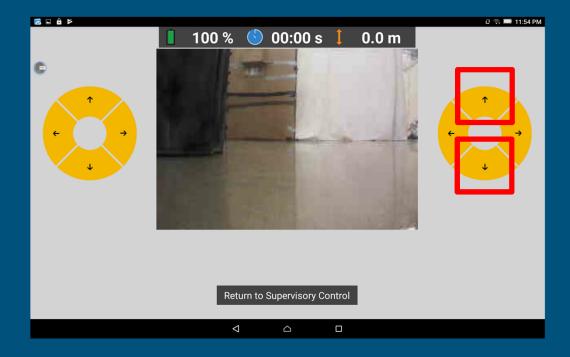

- Pressing the button once lightly will cause the drone to either go forward or backward slightly.
- Press and hold the button, and the drone will keep going forward or backward.

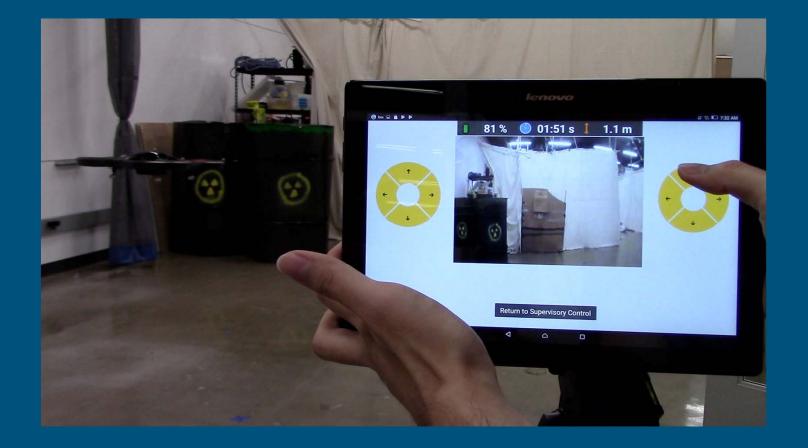

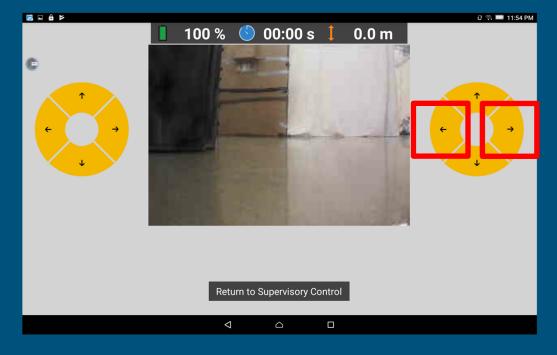

- To move the position of the drone (camera) towards the left or right, use the highlighted buttons in the image.
- The drone will not rotate in any direction.
- Instead, the drone will move laterally towards the left or right with the corresponding button.

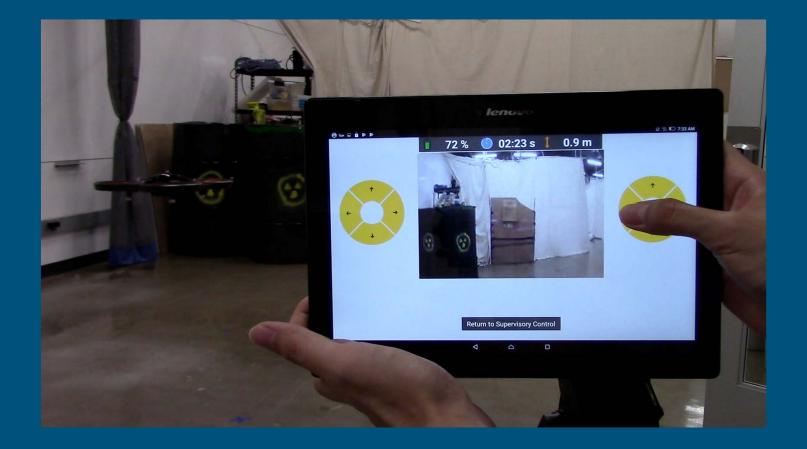

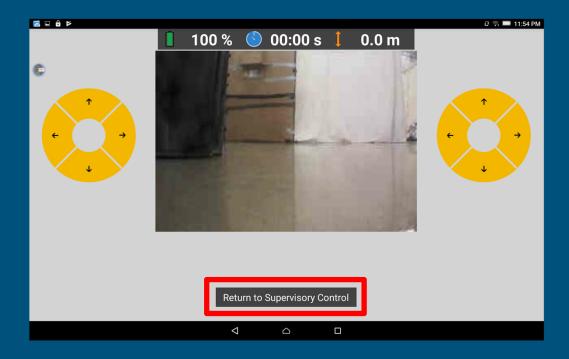

- To return to Supervisory Mode, click the Return To Supervisory Control Button.
- It will return you to the map and waypoint screen again.

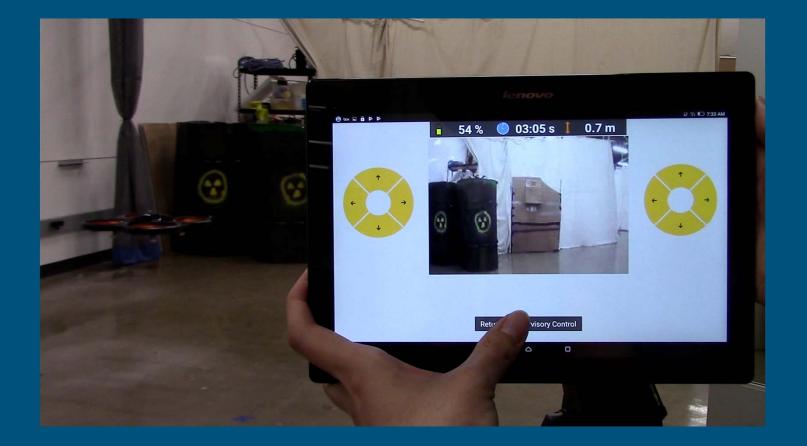

## Congratulations !

End of Module 5